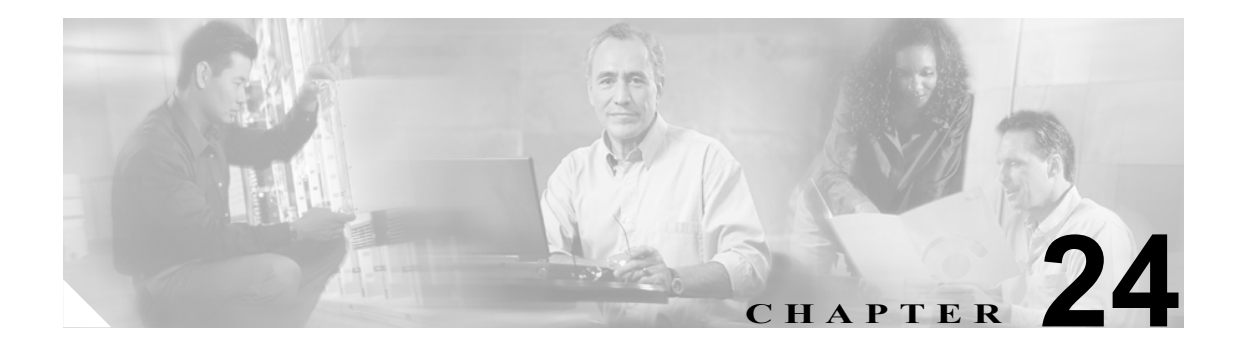

# **Conference Bridge**

Cisco Unified CallManager を使用する Conference Bridge は、ソフトウェアまたはハードウェアを必 要とするアプリケーションで、Ad Hoc およびミートミーの両方式の音声会議を可能にするように 設計されています。追加の Conference Bridge タイプはビデオ会議を含む他の会議タイプをサポート します。どの方式の Conference Bridge も、複数の参加者による複数の会議を同時にサポートしてい ます。

Conference Bridge には、次の機能があります。

- **•** 電話会議を作成する。
- **•** 既存の電話会議に新しい参加者を追加する。
- **•** 電話会議を終了する。
- **•** 会議参加者を切断する。
- **•** 電話会議をキャンセルする。
- **•** 電話会議を保留にする。
- **•** 電話会議を転送する。

この章の構成は、次のとおりです。

- **•** コンファレンス [デバイスの概要\(](#page-1-0)P.24-2)
- **•** [Cisco Unified CallManager](#page-4-0) の管理機能における Conference Bridge のタイプ(P.24-5)
- **•** [さまざまなタイプの会議の使用方法:ミートミーと](#page-6-0) Ad Hoc(P.24-7)
- **•** [依存関係レコード\(](#page-9-0)P.24-10)
- **•** Conference Bridge のパフォーマンス [モニタリングおよびトラブルシューティング\(](#page-10-0)P.24-11)
- **•** Conference Bridge [の設定チェックリスト\(](#page-11-0)P.24-12)
- **•** [参考情報\(](#page-12-0)P.24-13)

## <span id="page-1-0"></span>コンファレンス デバイスの概要

Cisco Unified CallManager は、会議に参加するエンドポイント間でオーディオを混合する際の負荷を 分散するために、複数のコンファレンス デバイスをサポートしています。Media Resource Manager (MRM; メディア リソース マネージャ)と呼ばれる Cisco Unified CallManager のコンポーネントが、 クラスタ全体のリソースを検索して割り当てます。MRM はすべての Cisco Unified CallManager サー バに常駐していて、他の Cisco Unified CallManager サーバ上の MRM と通信します。

Cisco Unified CallManager はハードウェア コンファレンス デバイスおよびソフトウェア コンファレ ンス デバイスをサポートします。つまり、ハードウェア会議とソフトウェア会議の両方の Conference Bridge を同時にアクティブにすることができます。

電話会議を行う場合は、ある一時点で同時に参加するユーザ(またはオーディオ ストリーム)の合 計数を決定する必要があります。(オーディオ ストリームは会議での双方向オーディオ パスで、エ ンドポイント / 参加者ごとに 1 つのストリームをサポートします)。その後、ソフトウェア コンファ レンス デバイスを使用する場合は、算出したストリーム数をサポートするデバイスを作成し、その 設定を行います(ストリーム数の計算方法については、P.24-3 [の「ソフトウェア](#page-2-0) コンファレンス デ [バイス」](#page-2-0)を参照してください)。ハードウェア Conference Bridge のストリーム数は設定することが できません。この設定済みのオーディオ ストリームは、大会議用に 1 本使用することも、小会議用 に数本使用することもできます。

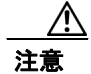

注意 ソフトウェア コンファレンス デバイスは、Cisco Unified CallManager サービスと同一のサーバ上で 動作可能ですが、別のサーバ上で動作させることを強くお勧めします。Cisco Unified CallManager サービスと同一のサーバ上でコンファレンス デバイスを実行すると、Cisco Unified CallManager の パフォーマンスに悪影響を与えることがあります。

ハードウェア コンファレンス デバイスおよびソフトウェア コンファレンス デバイスの詳細につい ては、次の項を参照してください。

- **•** ルータ [ベースの会議機能\(](#page-1-1)P.24-2)
- **•** ソフトウェア [コンファレンス](#page-2-0) デバイス(P.24-3)
- **•** ビデオ [コンファレンス](#page-2-1) デバイス(P.24-3)
- **•** シスコ [コンファレンス](#page-3-0) デバイス(WS-SVC-CMM)(P.24-4)
- [MTP WS-X6608 DSP](#page-3-1) サービス カード (P.24-4)
- **•** [Conference Bridge](#page-3-2) に対する Annunciator のサポート(P.24-4)
- **•** [Cisco Unified CallManager](#page-4-0) の管理機能における Conference Bridge のタイプ(P.24-5)

#### <span id="page-1-1"></span>ルータ ベースの会議機能

Cisco 1700、Cisco 2600、Cisco 2600XM、Cisco 2800、Cisco 3600、Cisco 3700、および Cisco 3800 シ リーズの音声ゲートウェイ ルータには、Cisco Unified CallManager 用の会議機能があります。これ らのルータは、次の 2 つの機能で会議を提供します。

**•** Cisco Conferencing and Transcoding for Voice Gateway Routers。NM-HDV ネットワーク モジュー ルまたは NM-HDV-FARM ネットワーク モジュールを使用します。この機能は、1 つの会議で 最大 6 人の参加者をサポートします。この機能をサポートするには、Cisco Unified CallManager の管理ページの[会議ブリッジの設定 (Conference Bridge Configuration)]ウィンドウから[Cisco IOS Conference Bridge]を選択します。

**•** Cisco Enhanced Conferencing and Transcoding for Voice Gateway Routers。Cisco 2800 シリーズおよ び 3800 シリーズの音声ゲートウェイ ルータ上で Cisco Packet Voice/Fax Digital Signal Processor Modules(PVDM2)を使用するか、NM-HD-xx ネットワーク モジュールまたは NM-HDV2 ネッ トワーク モジュールを使用します。この機能は、1 つの会議で 8 人の参加者をサポートします (CallManager のバージョン番号を指定できる Cisco IOS バージョンを使用している場合、この 機能をサポートするには、そのバージョンが、使用している CallManager のバージョンと一致 していることを確認し、Cisco Unified CallManager の管理ページの[会議ブリッジの設定 (Conference Bridge Configuration)] ウィンドウから [Cisco IOS Enhanced Conference Bridge] を選 択します。CallManager のバージョン番号を指定できない Cisco IOS バージョンを使用している 場合は、代わりに[Cisco IOS Conference Bridge]を選択します)。これらの会議ルータの詳細に ついては、使用するルータに添付されている IOS ルータの資料を参照してください。

これらの会議ルータの詳細については、使用するルータに添付されている IOS ルータの資料を参照 してください。

ルータ コンファレンスは、ハードウェア内で音声会議をサポートします。Digital Signaling Processor (DSP: デジタル シグナル プロセッサ)は、複数の Voice over IP メディア ストリームを TDM スト リームに変換し、1 本の電話会議ストリームに混合します。DSP では、Cisco Unified CallManager を 使用するミートミー会議と Ad Hoc 会議の両方をサポートします。

会議をサポートするシスコのルータには、次のコーデックがあります。

- **•** G.711 a/u-law
- **•** G.729、G.729a、G.729b、G.729ab
- **•** GSM FR、GSM EFR(Cisco Enhanced Conferencing and Transcoding for Voice Gateway Routers 機能 のみをサポート)

### <span id="page-2-0"></span>ソフトウェア コンファレンス デバイス

ソフトウェア コンファレンス デバイスの場合は、可変数のオーディオ ストリームをサポートする ため、ストリーム数を調整することができます。ユーザはソフトウェア コンファレンス デバイス を設定すると、そのコンファレンス デバイスがサポートする全二重オーディオ ストリーム数を選 択できます。デバイスがサポートする会議の合計数を計算するには、オーディオ ストリーム数を 3 (1 つの会議の最小参加者数)で割ります。オーディオ ストリームの最大数は、128 です。ソフト ウェア コンファレンス デバイスの詳細については、P.24-5 の「[Cisco Unified CallManager](#page-4-0) の管理機 能における [Conference Bridge](#page-4-0) のタイプ」を参照してください。

## <span id="page-2-1"></span>ビデオ コンファレンス デバイス

Cisco video conference bridge は、デュアル マルチメディア ブリッジで、ビデオ会議を提供します。 Cisco Unified CallManager はこの Conference Bridge タイプを適切な設定で制御します。Cisco video conference bridge は、Cisco IP video phone、H.323 エンドポイント、および音声専用の Cisco IP Phone にオーディオおよびビデオによる会議機能を提供します。管理者は、ビデオ テレフォニー ネット ワークと H.323 または SIP ネットワーク間の Cisco video conference bridge リソースをパーティショ ン化できます。Cisco video conference bridge は、ビデオ用の H.261、H.263、および H264 コーデック をサポートします。

このタイプのコンファレンス デバイスを設定するには、Cisco Unified CallManager の管理ページの [会議ブリッジ タイプ (Conference Bridge Type)] で [Cisco Video Conference Bridge (IPVC-35xx)] を 選択します。

ビデオ会議を保留にするときに video conference bridge だけが使用されるようにするには、その video conference bridge をメディア リソース グループに追加します。メディア リソース グループをメディ ア リソース グループ リストに追加し、video conference bridge を使用するデバイスまたはデバイス プールにそのメディア リソース グループ リストを割り当てます。詳細については、『*Cisco Unified CallManager* アドミニストレーション ガイド』の「Conference Bridge の設定」、「メディア リソース グループの設定」、「メディア リソース グループ リストの設定」、および「デバイス プールの設定」 を参照してください。Cisco video conference bridge の詳細については、『*Cisco Unified Videoconferencing MCU 3511 and Cisco Unified Videoconferencing MCU 3540 Module Administrator Guide*』を参照してくだ さい。

### <span id="page-3-0"></span>シスコ コンファレンス デバイス(**WS-SVC-CMM**)

アプリケーションは、Cisco Unified CallManager Conference Bridge(WS-SVC-CMM)を制御できま す。シスコ コンファレンス デバイス(WS-SVC-CMM)の詳細については、P.24-5 の「[Cisco Unified](#page-4-0) CallManager [の管理機能における](#page-4-0) Conference Bridge のタイプ」を参照してください。

このタイプのコンファレンス デバイスを設定するには、Cisco Unified CallManager の管理ページの [会議ブリッジ タイプ (Conference Bridge Type)] で [Cisco Conference Bridge (WS-SVC-CMM)] を選 択します。

### <span id="page-3-1"></span>**MTP WS-X6608 DSP** サービス カード

ハードウェア コンファレンス デバイスは WS-X6608 ポートごとに 32 の全二重ストリームに固定さ れています。したがって、ハードウェア コンファレンス デバイスがサポートする会議数は 32 を 3 で割った数(32/3)、つまり 10 です。ユーザは、この値を変更することはできません。

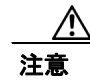

注意 WS-X6608 ポートごとの全二重ストリーム数は、最大 32 に限定されます。

### <span id="page-3-2"></span>**Conference Bridge** に対する **Annunciator** のサポート

Cisco Unified CallManager は、次の場合、Conference Bridge に Annunciator リソース サポートを提供 します。

- **•** Annunciator を含むメディア リソース グループ リストが、Conference Bridge の存在するデバイ ス プールに割り当てられている場合。
- **•** Annunciator がデフォルトのメディア リソースとして設定されているため、クラスタ内のすべ てのデバイスが Annunciator を使用できる場合。

メディア リソース グループ リストが、会議を制御するデバイスに直接割り当てられている場合、 Cisco Unified CallManager は Conference Bridge に Annunciator リソース サポートを提供しません。

## <span id="page-4-1"></span><span id="page-4-0"></span>**Cisco Unified CallManager** の管理機能における **Conference Bridge** のタイプ

Cisco Unified CallManager の管理機能には、表 [24-1](#page-4-1) に示す Conference Bridge タイプがあります。

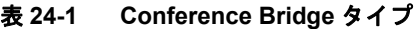

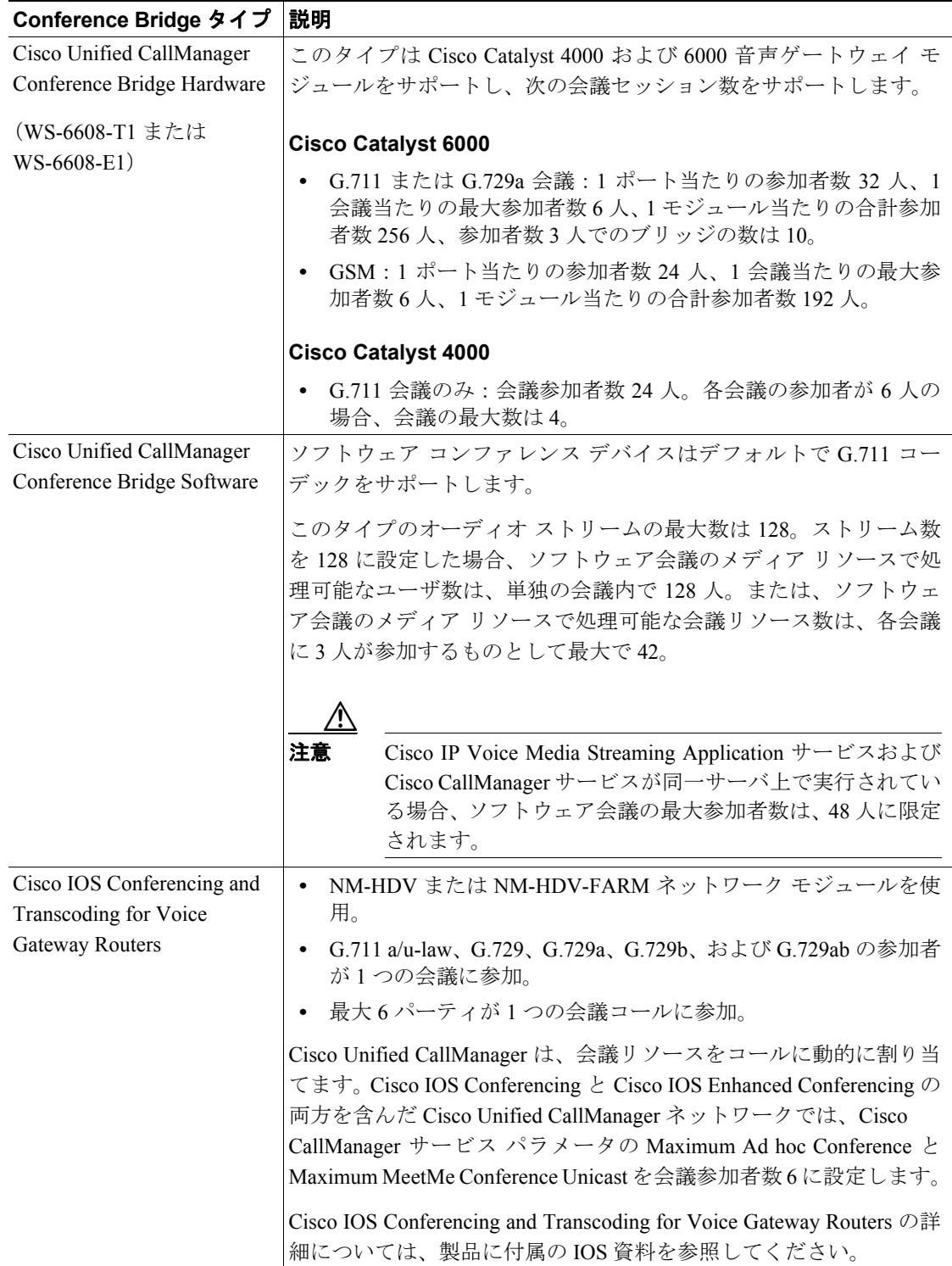

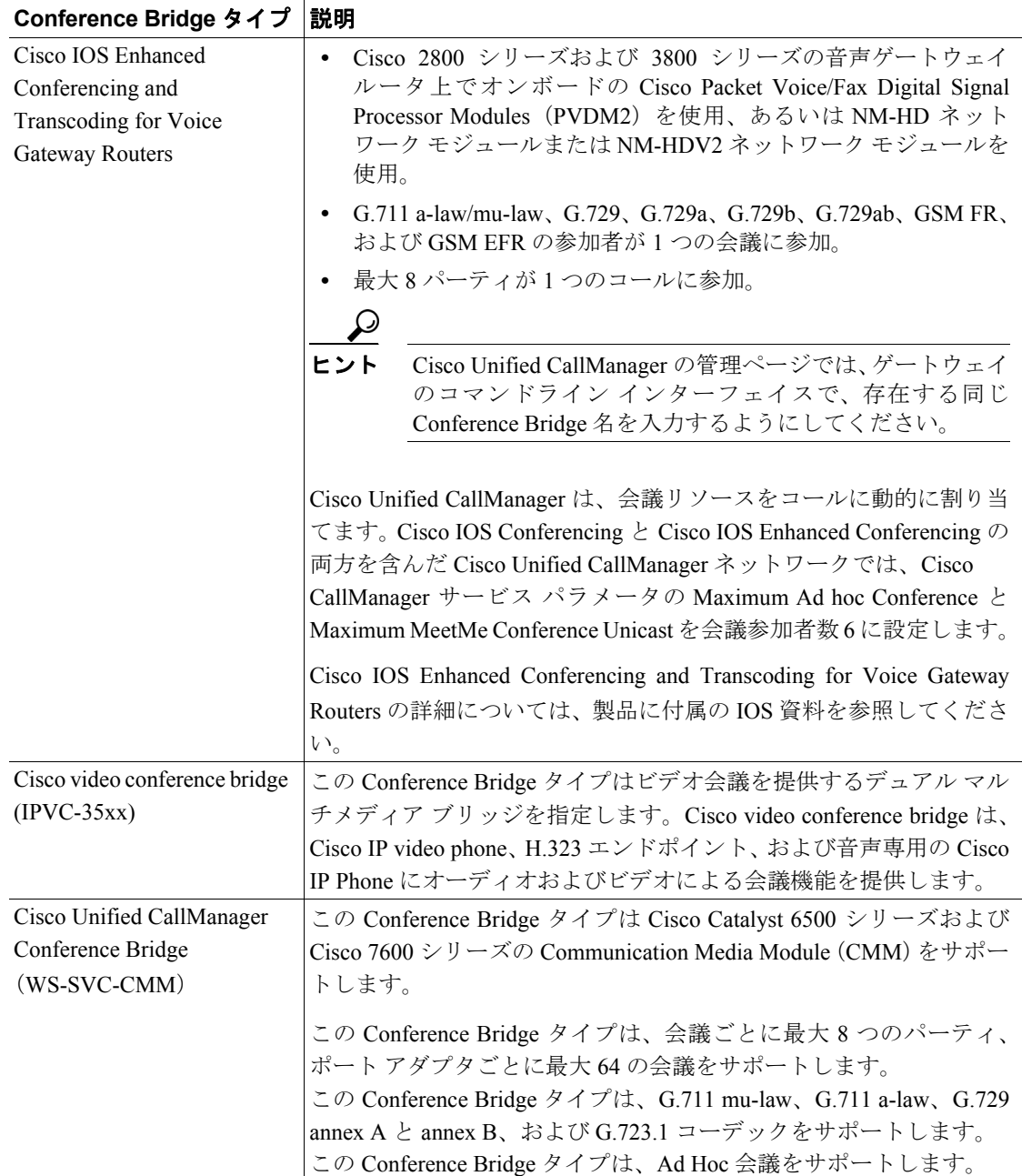

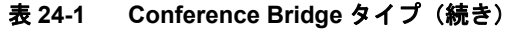

## <span id="page-6-0"></span>さまざまなタイプの会議の使用方法:ミートミーと **Ad Hoc**

Cisco Unified CallManager は、ミートミー会議および Ad Hoc 会議の両方をサポートします。ミート ミー会議では、ユーザが会議にダイヤルインして参加することができます。Ad Hoc 会議では、会 議の管理者が、特定の参加者だけを会議に参加させることができます。

### <span id="page-6-1"></span>**Ad Hoc** 会議の開始

次の方法で Ad Hoc 会議を開始します。

- **•** 既存のコールの場合は、[会議]ソフトキーを押し、別の参加者にダイヤルし、追加された参 加者と会議する。
- **•** [選択]ソフトキーと[参加]ソフトキーを使用して、確立されたコールに参加する。
- **•** [C 割込]ソフトキーを使用して、確立されたコールと会議する。

#### [会議]ソフトキーを使用した **Ad Hoc** 会議

会議の管理者が、Ad Hoc 会議を制御します。Cisco Unified CallManager は、Ad Hoc 会議を開始した ユーザを会議の管理者とみなします。Ad Hoc 会議では、会議の管理者だけが会議の参加者を追加 および削除できます。コンファレンス デバイス上で十分なストリームが使用可能な場合に、会議の 管理者は、Ad Hoc 会議に指定されている最大参加者数に達するまで、参加者を会議に追加できま す(Ad Hoc 会議の最大参加者数は、Cisco Unified CallManager の管理ページで Cisco CallManager サー ビスの[サービス パラメータ設定 (Service Parameter Configuration)]で Maximum Ad Hoc Conference サービス パラメータ設定を使用して設定します)。Cisco Unified CallManager はデバイスの各回線表 示にある複数の Ad Hoc 会議を同時にサポートします。

会議の管理者が電話会議を開始すると、Cisco Unified CallManager は現在のコールを保留にし、会議 ランプを点滅させます(該当する場合)。ユーザには、ダイヤル トーンが聞こえます。ダイヤル トーンが聞こえたら、会議の管理者は次の会議参加者にダイヤルして[会議]ソフトキーを押し、 会議を成立させます。Cisco Unified CallManager は、会議の管理者、最初の参加者と新しい会議参加 者の間を Conference Bridge で接続します。参加している各 Cisco IP Phone のディスプレイには、会 議への接続状況が表示されます。

会議の管理者は、Cisco Unified IP Phone 上で、[参加者]ソフトキーを押すことで会議参加者のリス トを表示でき(すべての参加者が参加者リストを表示できます)、[ドロップ]ソフトキーを押すこ とで、最後の会議参加者を会議から削除できます。会議参加者が別のパーティへ会議を転送すると、 その転送されたパーティが最後の会議参加者になります。会議の参加者が会議をいったんパーク し、その後でパーク中の会議を取り上げた時点で、その参加者は会議中の最後のパーティになりま す。会議で 2 人の参加者だけが残った場合、Cisco Unified CallManager は会議を終了し、残った 2 人 の参加者が直接ポイントツーポイント コールで再接続されます。

参加者は、電話を切るだけで会議から抜けることができます。会議の管理者が電話を切っても会議 は続行しますが、会議に残っている参加者は、新たに参加者を追加することはできません。Ad Hoc 会議の設定とその動作の詳細については、P.24-8 の「Ad Hoc [会議の設定」](#page-7-0)を参照してください。

#### [参加]ソフトキーを使用した会議

ユーザは[選択]ソフトキーと[参加]ソフトキーを使用して、Ad Hoc 会議を開始します。確立 したコール中に、[選択]ソフトキーを押して会議参加者を選択し、[参加]ソフトキーを押すと、 Ad Hoc 会議が成立します。最大 15 の確立したコールを Ad Hoc 会議に追加でき、この場合の参加 者総数は 16 人になります。Cisco Unified CallManager は、Ad Hoc 会議を[会議]ソフトキー方式を 使用して開設した会議と同様に扱います。

#### [**C** 割込]ソフトキーを使用した会議

[C 割込]ソフトキーを押して会議を開始することができます。[C 割込]を押すと、使用可能な場 合は共有 Conference Bridge を使用して割り込みコールがセットアップされます。元のコールは Conference Bridge で分割後、参加します。すべてのパーティのコール情報は Conference に変更され ます。

割り込みターゲット デバイスを会議の管理者として、割り込みコールが電話会議になります。会議 にさらにパーティを追加したり、任意のパーティを退出させたりすることが可能です。

パーティがコールから解放されて会議に 2 つのパーティだけが残されると、残った 2 つのパーティ はポイントツーポイント コールで再接続されます。このとき、共有する会議リソースは解放されま す。

[C 割込]を使用した共有会議の詳細については、『*Cisco Unified CallManager* 機能およびサービス ガイド』の「割り込みとプライバシー」を参照してください。

#### <span id="page-7-0"></span>**Ad Hoc** 会議の設定

Cisco Unified CallManager の管理ページには、クラスタ全体のサービス パラメータ Drop Ad Hoc Conference があり、通話料金に関する不正行為を防止できます(内部の会議管理者が切断しても、 外部の通話者は接続したままになります)。このサービス パラメータの設定値は、Ad Hoc 会議を終 了する条件を指定します。

(注) Cisco SIP IP Phone 7940 または 7960、あるいはサードパーティの SIP 電話機から開始された会議コー ルの場合は、Drop Ad Hoc Conference サービス パラメータの動作が異なります。P.24-9 の「[SIP Phone](#page-8-0) の Ad Hoc [会議の設定に関する制限事項」](#page-8-0)を参照してください。

このサービス パラメータの値を設定するには、次の手順を実行します。

#### 手順

- ステップ **1** Cisco Unified CallManager の管理ページから、[システム]**>**[サービス パラメータ]を選択します。
- ステップ **2** [サーバ (Server)]ドロップダウン リスト ボックスから、クラスタ内のサーバを選択します。
- ステップ **3** [サービス (Service)]ドロップダウン リスト ボックスから[Cisco CallManager]を選択します。
- **ステップ 4** ウィンドウの [Clusterwide Parameters (Features General)] 領域に示される [Drop Ad Hoc Conference] ドロップダウン リスト ボックスから、次のいずれかのオプションを選択します。
	- **•** [**Never**]:会議は終了しません(これがデフォルトのオプションです)。
	- **•** [**When No OnNet Parties Remain in the Conference**]:会議に参加している最後の OnNet パーティ が電話を切るか会議から退出すると、アクティブな会議が終了します。Cisco Unified CallManager は、会議に割り当てられているすべてのリソースを解放します。

OnNet および OffNet の詳細については、第 39 章「Cisco Unified CallManager 音声ゲートウェイ の概要」、第 42 章「Cisco Unified CallManager トランク タイプの概要」、および第 17 章「ルート プランの概要」を参照してください。

**•** [**When Conference Controller Leaves**]:プライマリ コントローラ(会議の作成者)が電話を切る と、アクティブな会議が終了します。Cisco Unified CallManager は、会議に割り当てられている すべてのリソースを解放します。

(注) 会議の管理者が会議を別のパーティに転送、パーク、またはリダイレクトすると、コール を取得したパーティが会議の仮想管理者の役割を果たします。仮想管理者は、会議に新し いパーティを追加することも、会議に追加されたいずれかのパーティを削除することもで きませんが、会議を別のパーティに転送、パーク、またはリダイレクトできます。この操 作により、今度はそのパーティが会議の仮想管理者になります。この仮想管理者が電話を 切ると、会議が終了します。

#### ステップ5 [保存]をクリックします。

(注) Cisco Unified CallManager は複数のオプションをサポートしません。つまり、選択するオプション に応じて、すべての会議で同じ機能がサポートされます。

#### <span id="page-8-0"></span>**SIP Phone** の **Ad Hoc** 会議の設定に関する制限事項

SIP 電話機(Cisco SIP IP Phone 7940/60 およびサードパーティの SIP 電話機)によって開始された会 議コールには、Ad Hoc 会議機能を使用する際に制限があります。Cisco Unified CallManager は、こ のタイプのコールを会議コールと認識せず、個別のコールとみなします。したがって、次の制限事 項が適用されます。

- **•** SIP 電話機の表示が、SCCP 電話機の表示と異なります。たとえば、SCCP 電話機がコールを会 議コールとして表示するのに対し、SIP 電話機は会議コールを個別のコールとして(各コール の隣に会議アイコンを付けて)表示します。
- **•** [参加者]ソフトキー(ConfList)を使用できません。
- **•** [ドロップ]ソフトキー(RmLstC)を使用できません。
- **•** Cisco Unified CallManager は、SIP 電話機から開始された会議コールを会議として認識しないた め、Drop Ad Hoc Conference サービス パラメータの設定は適用されません。
- **•** SIP プロファイル パラメータの[会議参加が有効 (Conference Join Enabled)]は、会議の管理者 がローカルでホストされた会議を終了したときに、SIP 電話機の動作を制御します。[会議参加 が有効 (Conference Join Enabled)]チェックボックスがオフの場合は、会議の管理者が Ad Hoc 会議コールを終了すると、すべてのレッグの接続が切断されます。[会議参加が有効 (Conference Join Enabled)]チェックボックスがオンの場合、残りの 2 つのパーティは接続されたまま残り ます。
- **•** Drop Ad Hoc Conference パラメータの設定によって、SCCP 電話機から開始された会議コールに 提供される制御と同じレベルの制御を実現するには、SIP 電話機上で開始された会議に対して 管理者が、Conference Join Enabled SIP プロファイル パラメータと Block OffNet to OffNet Transfer サービス パラメータを組み合せて使用します(SIP 電話機では会議コールから退出するときに 転送が行われるため、Block OffNet to OffNet Transfer では、2 台の OffNet 電話機がコール中の ままになることが禁止されて、通話料金の不正行為が防止されます)。

#### **Ad Hoc** 会議の制限事項

Cisco Unified CallManager は、Cisco Unified CallManager サーバ 1 台ごとに最大 100 の同時 Ad Hoc 会 議をサポートします。

### ミートミー会議の開始

ミートミー会議では、会議専用に一連の電話番号を割り当てる必要があります。ミートミー会議が セットアップされると、会議の管理者は、電話番号を選択し、グループのメンバー全員にその番号 を通知します。ユーザは、その電話番号に電話して、会議に参加します。会議がアクティブ中は、 メンバーのだれでもその電話番号に電話すれば、会議に参加できます(ただし、ユーザが参加でき るのは、その会議タイプに指定されている最大参加者数を超えていない場合で、コンファレンス デ バイス上のストリームに余裕のある場合に限られます)。

ユーザが電話機の[ミートミー]を押してミートミー会議を開始すると、Cisco Unified CallManager はそのユーザを会議の管理者とみなします。会議の管理者は、会議で使用する電話番号をすべての 参加者に通知します。通知を受けた参加者は、その電話番号にダイヤルして会議に参加します。ミー トミー会議に登録されていない他の参加者が、[ミートミー]を押し、Conference Bridge 専用の電話 番号をダイヤルした場合は、Cisco Unified CallManager はそのダイヤリング シグナルを無視します。

会議の管理者は、[ミートミー番号 / パターン]に指定した範囲から、電話番号を 1 つ選択します。 Cisco Unified CallManager 管理者は、ユーザがこのミートミー機能を利用できるように、一連のミー トミー会議電話番号をユーザに通知しておく必要があります。

会議管理者が電話を切っても、ミートミー会議は続行します。

#### ミートミー会議の制限事項

Cisco Unified CallManager は、Cisco Unified CallManager サーバ 1 台ごとに最大 100 の同時ミートミー 会議をサポートします。

## <span id="page-9-0"></span>依存関係レコード

どのメディア リソース グループが Conference Bridge に関連付けられているかを検索するには、 Cisco Unified CallManager の管理ページの[会議ブリッジの設定 (Conference Bridge Configuration)] ウィンドウにある[依存関係レコード]リンクをクリックします。[依存関係レコード要約 (Dependency Records Summary)]ウィンドウに、Conference Bridge を使用しているメディア リソー ス グループに関する情報が表示されます。メディア リソース グループについて詳細な情報を検索 するには、メディア リソース グループをクリックして[依存関係レコード詳細 (Dependency Records Detail)]ウィンドウを表示します。依存関係レコードがシステムで有効にされていない場合は、[依 存関係レコード要約 (Dependency Records Summary)]ウィンドウにメッセージが表示されます。

依存関係レコードの詳細については、『*Cisco Unified CallManager* アドミニストレーション ガイド』 の「依存関係レコードへのアクセス」を参照してください。

## <span id="page-10-0"></span>**Conference Bridge** のパフォーマンス モニタリングおよびトラブル シューティング

Conference Bridge の Real Time Monitoring Tool カウンタを使用すると、現在 Cisco Unified CallManager に登録されていて現在使用中でない会議の数、現在使用中の会議の数、会議が完了した回数、コー ルに対して会議が要求され、使用できるリソースがなかった回数を監視することができます。

Real Time Monitoring Tool カウンタの詳細については、『*Cisco Unified CallManager Serviceability* シス テム ガイド』および『*Cisco Unified CallManager Serviceability* アドミニストレーション ガイド』を 参照してください。

Cisco Unified CallManager は、Conference Bridge に関するすべてのエラーを Real Time Monitoring Tool の Local SysLog Viewer に書き込みます。Cisco Unified CallManager Serviceability で Cisco IP Voice Media Streaming Application サービスのトレースを (Trace Filter Settings を使用して)設定できます。 多くの問題のトラブルシューティングを行うには、サービスの[Error]オプションではなく、 [Significant] オプションまたは [Detailed] オプションを選択する必要があります。問題のトラブル シューティング後に、[Debug Trace Level] を [Error] オプションに戻します。

Cisco Unified CallManager は Cisco Unified CallManager Serviceability で Conference Bridge の登録ア ラームおよび接続アラームを生成します。アラームの詳細については、『*Cisco Unified CallManager Serviceability* アドミニストレーション ガイド』および『*Cisco Unified CallManager Serviceability* シス テム ガイド』を参照してください。

テクニカル サポートが必要な場合は、次の CLI コマンドを使用して Conference Bridge のログを検 索してください。

file list activelog cm/trace/cms/sdi/\*.txt

file get activelog cm/trace/cms/sdi/\*.txt

file view activelog cm/trace/cms/sdi/cms00000000.txt

file tail activelog cm/trace/cms/sdi/cms00000000.txt

シスコのパートナーや Cisco Technical Assistance Center(TAC)に連絡する前に、ログを検索してく ださい。

 $\blacksquare$ 

## <span id="page-11-0"></span>**Conference Bridge** の設定チェックリスト

表 [24-2](#page-11-1) では、Conference Bridge を設定する際のチェックリストを示しています。

#### <span id="page-11-1"></span>表 **24-2 Conference Bridge** の設定チェックリスト

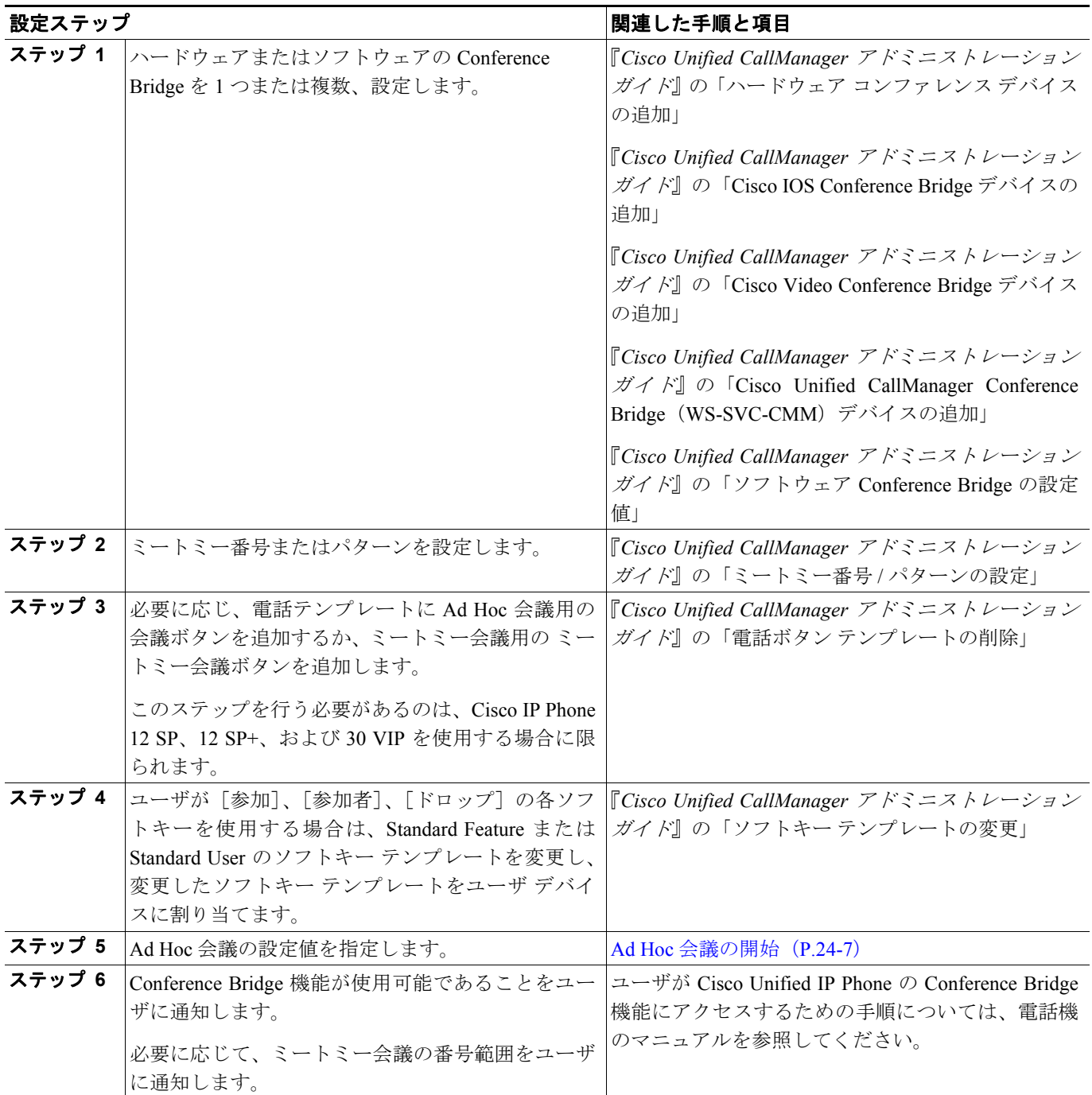

## <span id="page-12-0"></span>参考情報

#### 関連項目

- **•** 『*Cisco Unified CallManager* アドミニストレーション ガイド』の「サーバの設定」
- **•** 『*Cisco Unified CallManager* アドミニストレーション ガイド』の「電話ボタン テンプレートの設 定」
- **•** 『*Cisco Unified CallManager* アドミニストレーション ガイド』の「Cisco Unified IP Phone の設定」
- **•** 『*Cisco Unified CallManager* アドミニストレーション ガイド』の「パーティションの設定」
- **•** 『*Cisco Unified CallManager* アドミニストレーション ガイド』の「Conference Bridge の設定」
- トランスコーディング、会議、および MTP 用の Cisco DSP リソース (P.28-1)

#### 参考資料

- **•** *Cisco IP Phone Administration Guide for Cisco Unified CallManager*
- **•** Cisco IP Phone のユーザ資料とリリース ノート(全モデル)
- **•** *Cisco Unified CallManager Serviceability* システム ガイド
- **•** *Cisco Unified CallManager Serviceability* アドミニストレーション ガイド
- **•** *Cisco Unified Videoconferencing 3511 MCU and Cisco Unified Videoconferencing 3540 MCU Module Administrator Guide*